## [学習コンテンツ:動詞活用]

(使用例) メインメニューから〔Leçon 3〕をクリック

- ⇒ 【動詞活用】をクリック
- ⇒ 一覧から動詞を選んでクリック

(規則動詞活用や不規則動詞活用を音声とともに確認)

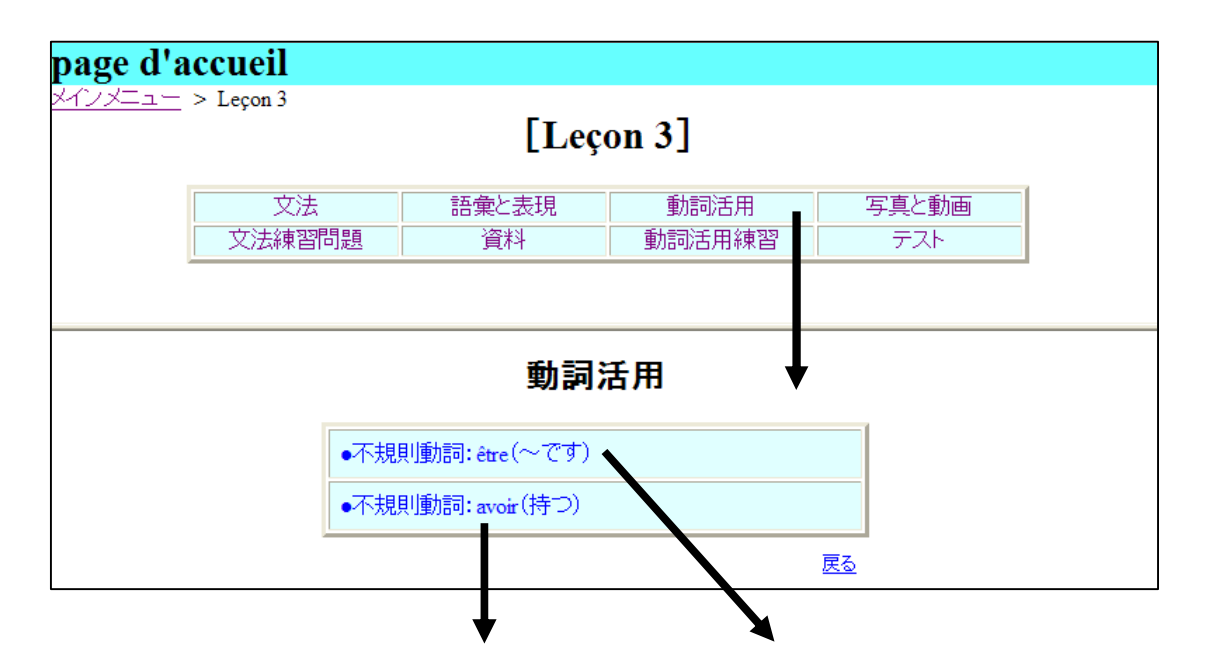

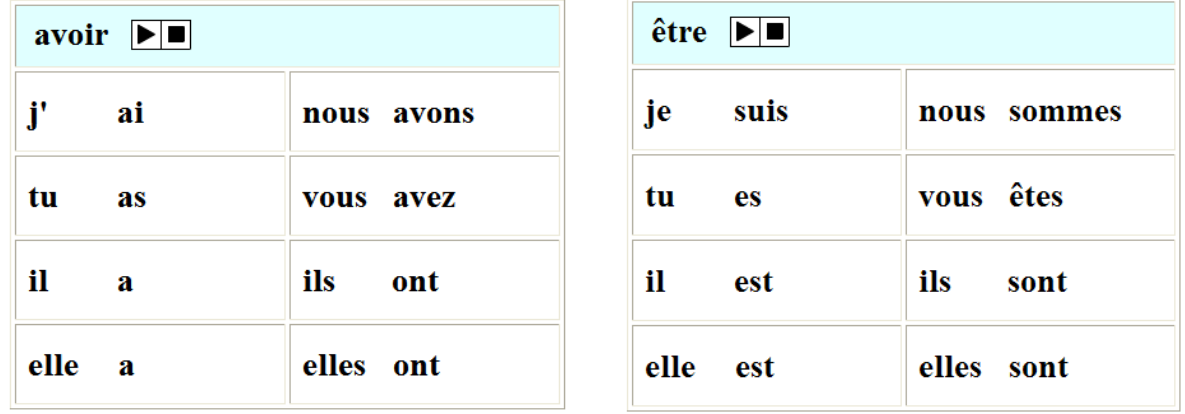

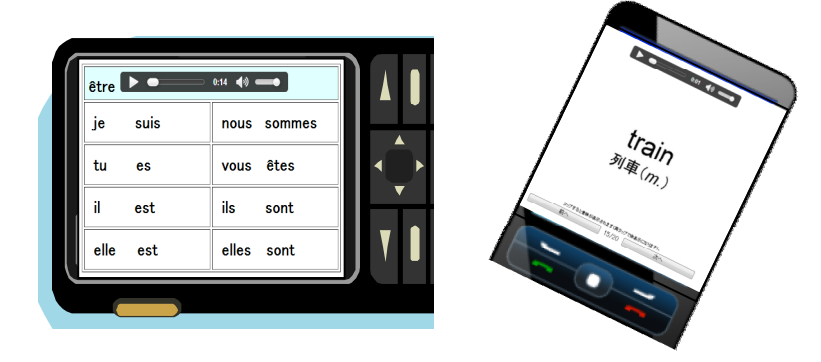

全ての学習コンテンツはスマートフォン等の携帯情報端末 (iOS・Android) からアクセス可能